下載根目錄憑證

1. <https://pearl.archives.gov.tw/Download.aspx?cnid=21>

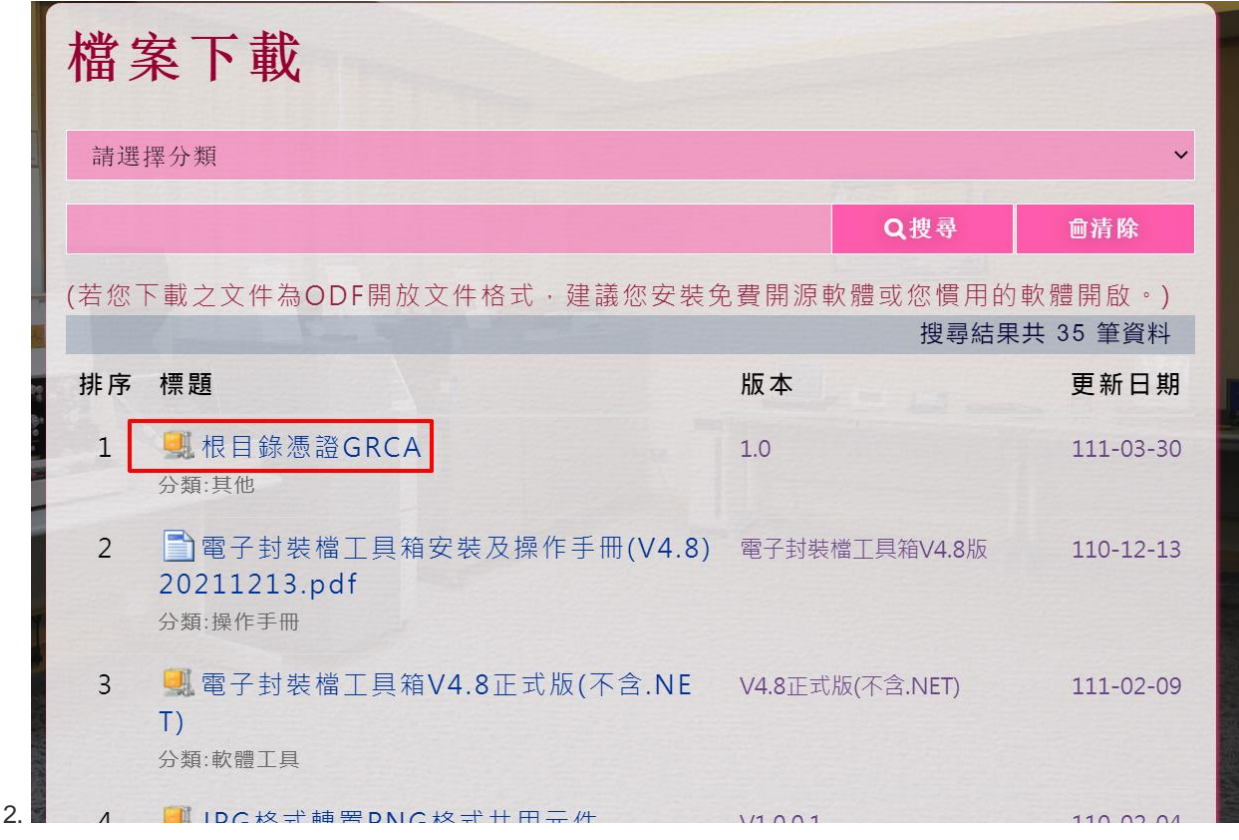

3. 解壓縮根目錄憑證GRCA

若為自然人憑證請安裝內政部憑證中心GRCA

1. 雙擊左鍵內政部憑證中心GRCA資料夾內的GRCA.cer,點選安裝憑證

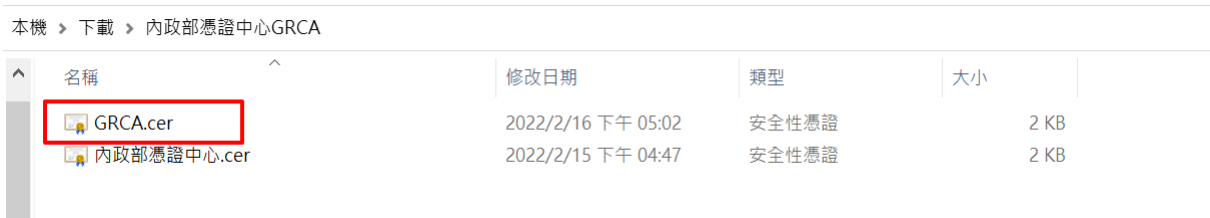

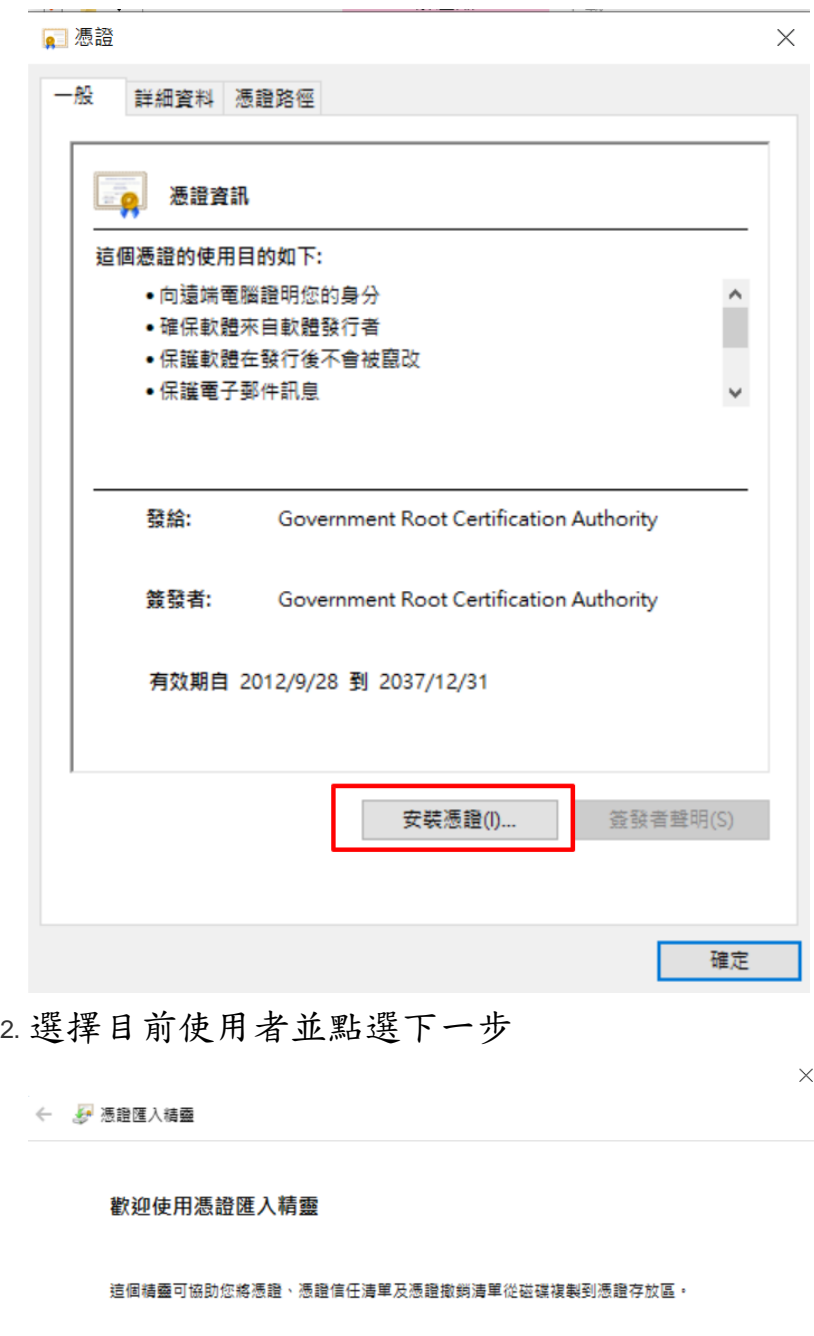

憑證由憑證授權單位簽發,能識別您的身分,並包含用來保護資料或建立安全網路連線的資<br>訊・憑證存放區是用來存放憑證的系統區域。

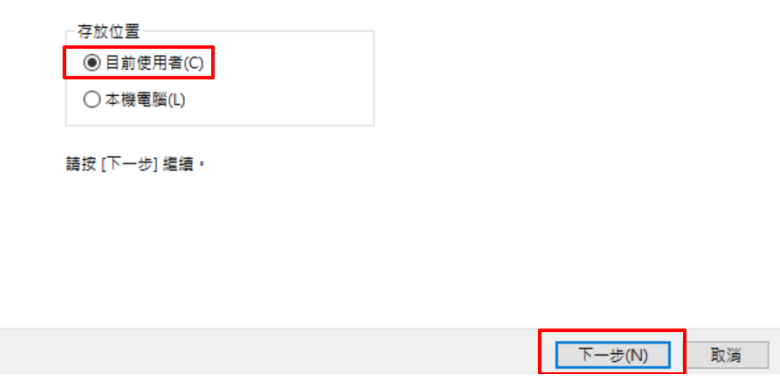

將憑證放入受信任的根憑證授權單位

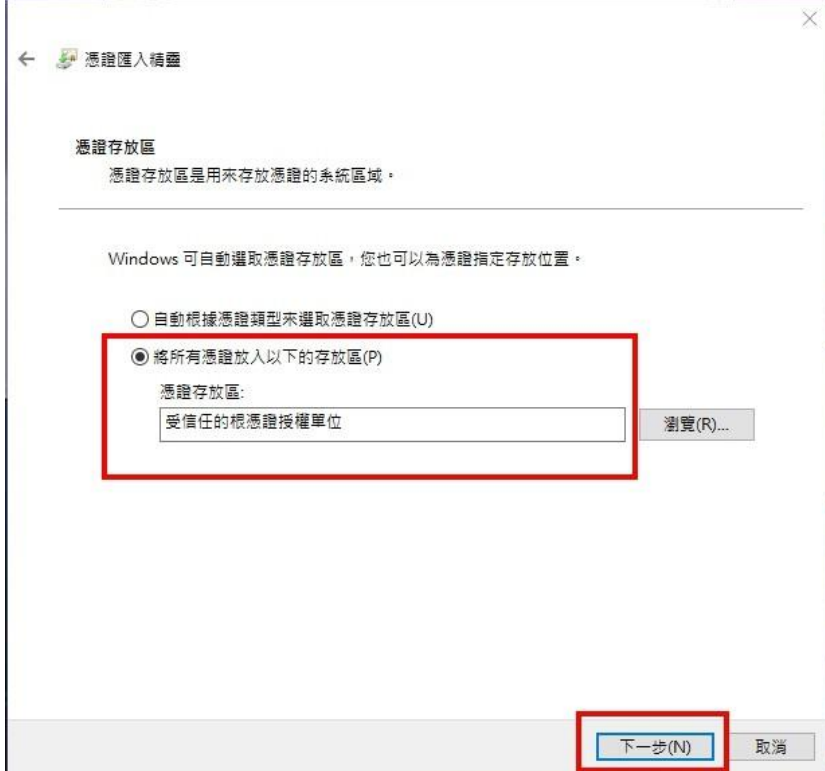

3. 完成匯入

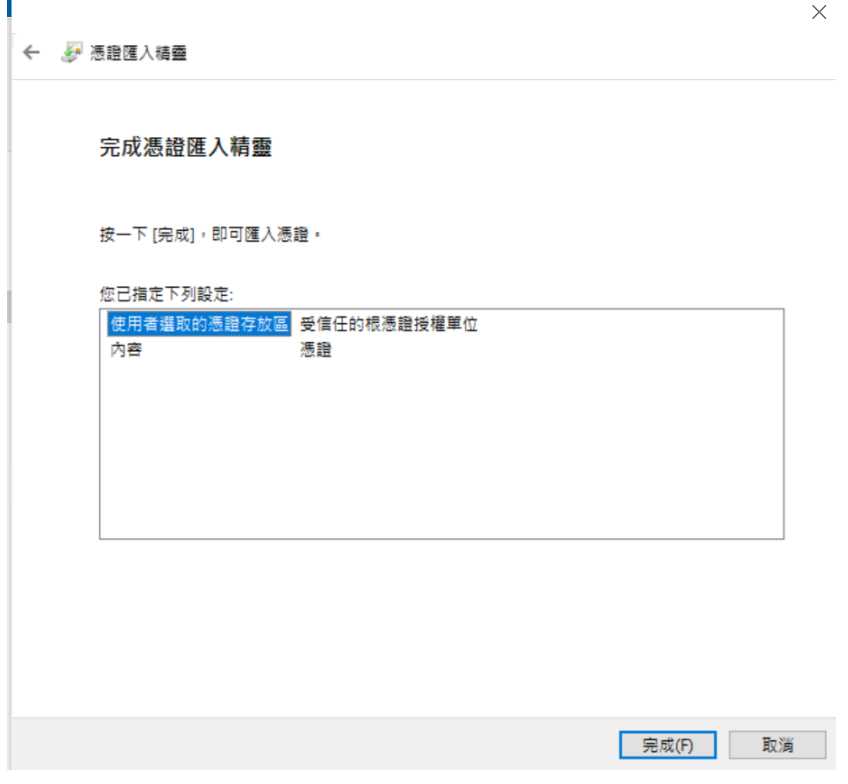

4. 雙擊左鍵內政部憑證中心GRCA資料夾內的內政部憑證中心.cer,點選 安裝憑證

X

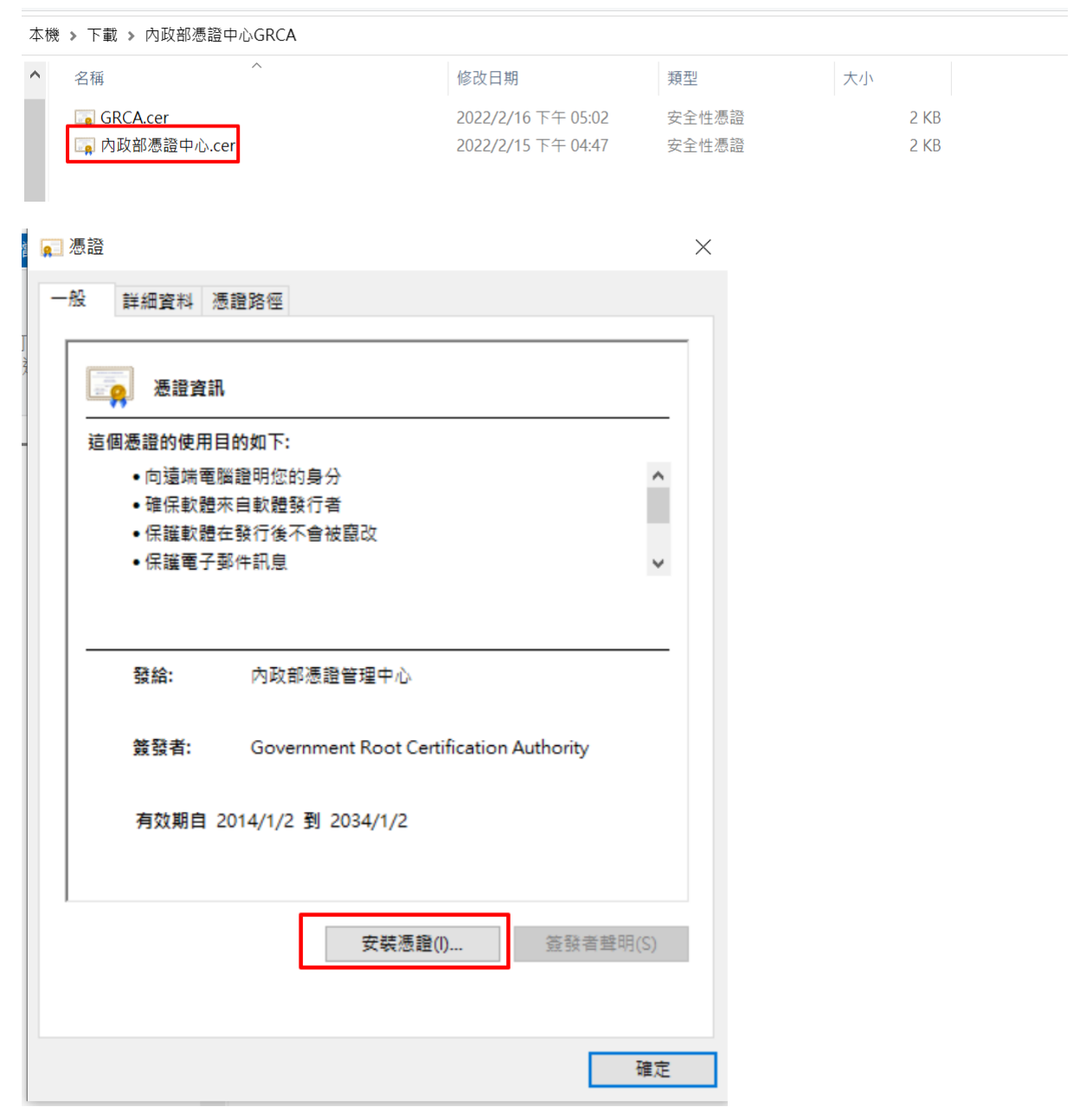

5. 選擇目前使用者並點選下一步

## 歡迎使用憑證匯入精靈

這個精靈可協助您將憑證丶憑證信任清單及憑證撤銷清單從磁碟複製到憑證存放區。

憑證由憑證授權單位簽發,能識別您的身分,並包含用來保護資料或建立安全網路連線的資<br>訊・憑證存放區是用來存放憑證的系統區域。

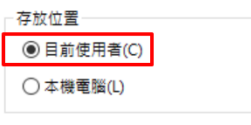

請按 [下一步] 繼續·

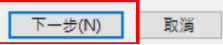

 $\times$ 

6. 將憑證放入受信任的根憑證授權單位

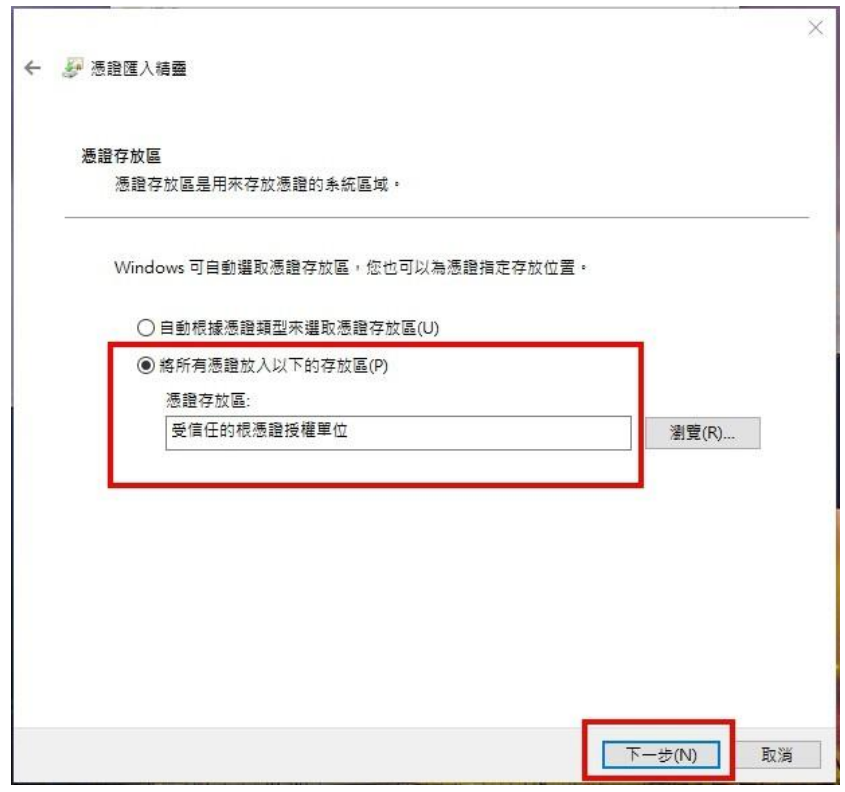

7. 完成匯入,並重新執行封裝檔工具箱進行檢測。

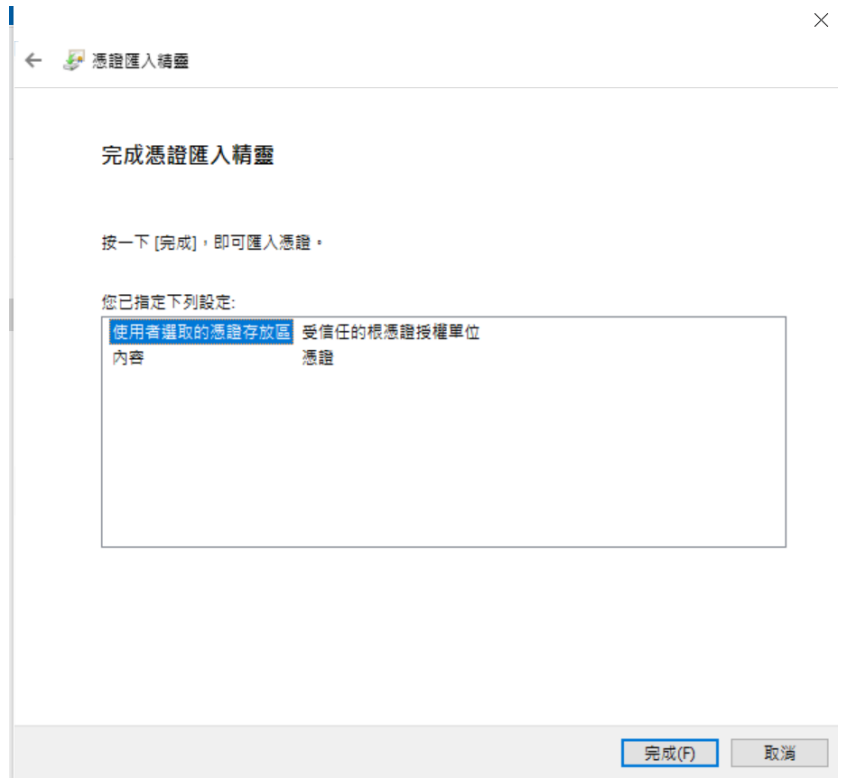

1. 雙擊左鍵政府憑證管理中心GRCA資料夾內的GRCA2(實驗室提供).cer, 點選安裝憑證

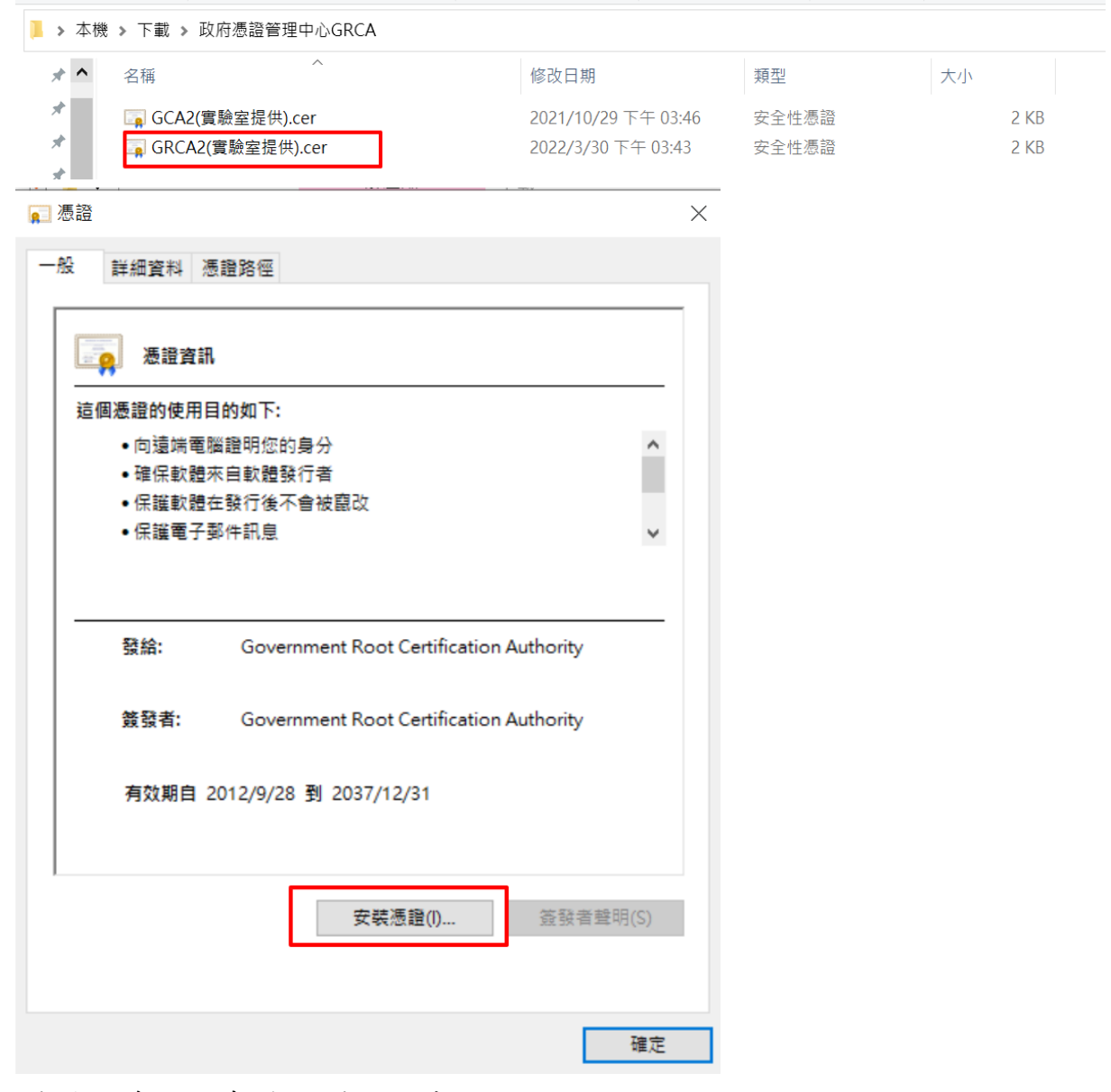

2. 選擇目前使用者並點選下一步

## 歡迎使用憑證匯入精靈

這個精靈可協助您將憑證、憑證信任清單及憑證撤銷清單從磁碟複製到憑證存放區。

憑證由憑證授權單位簽發,能識別您的身分,並包含用來保護資料或建立安全網路連線的資<br>訊・憑證存放區是用來存放憑證的系統區域。

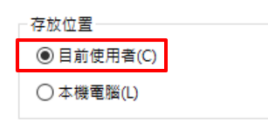

請按 [下一步] 繼續・

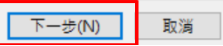

 $\times$ 

將憑證放入受信任的根憑證授權單位

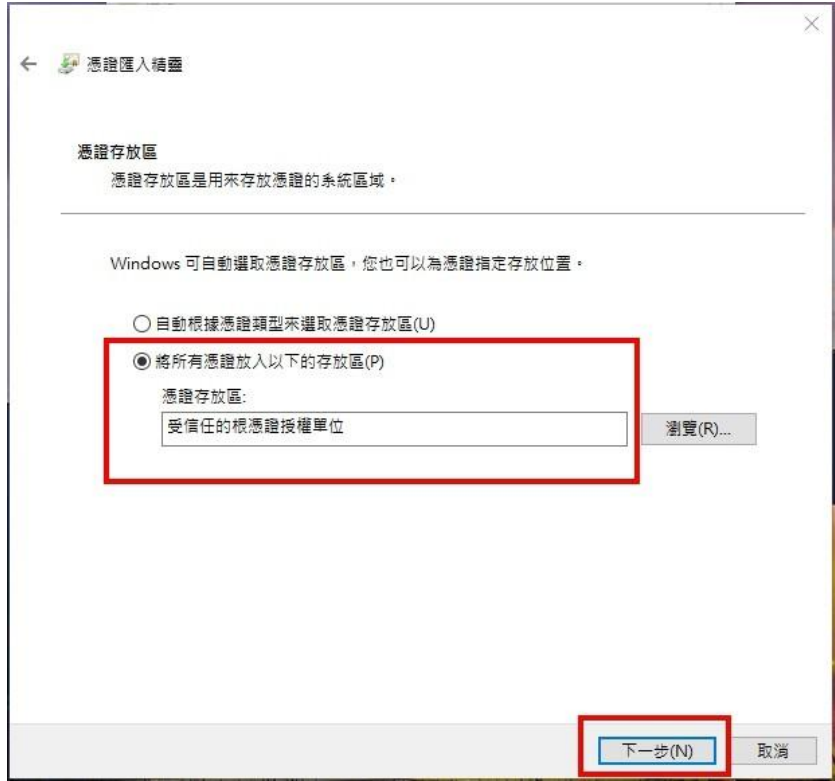

3. 完成匯入

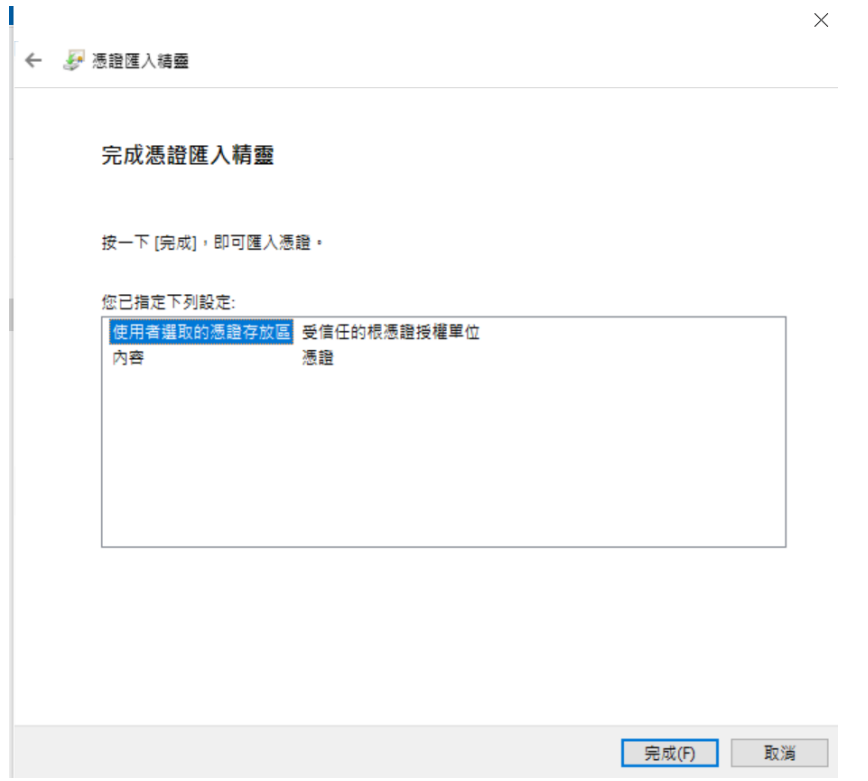

4. 雙擊左鍵政府憑證管理中心GRCA資料夾內的GCA2(實驗室提供).cer, 點選安裝憑證

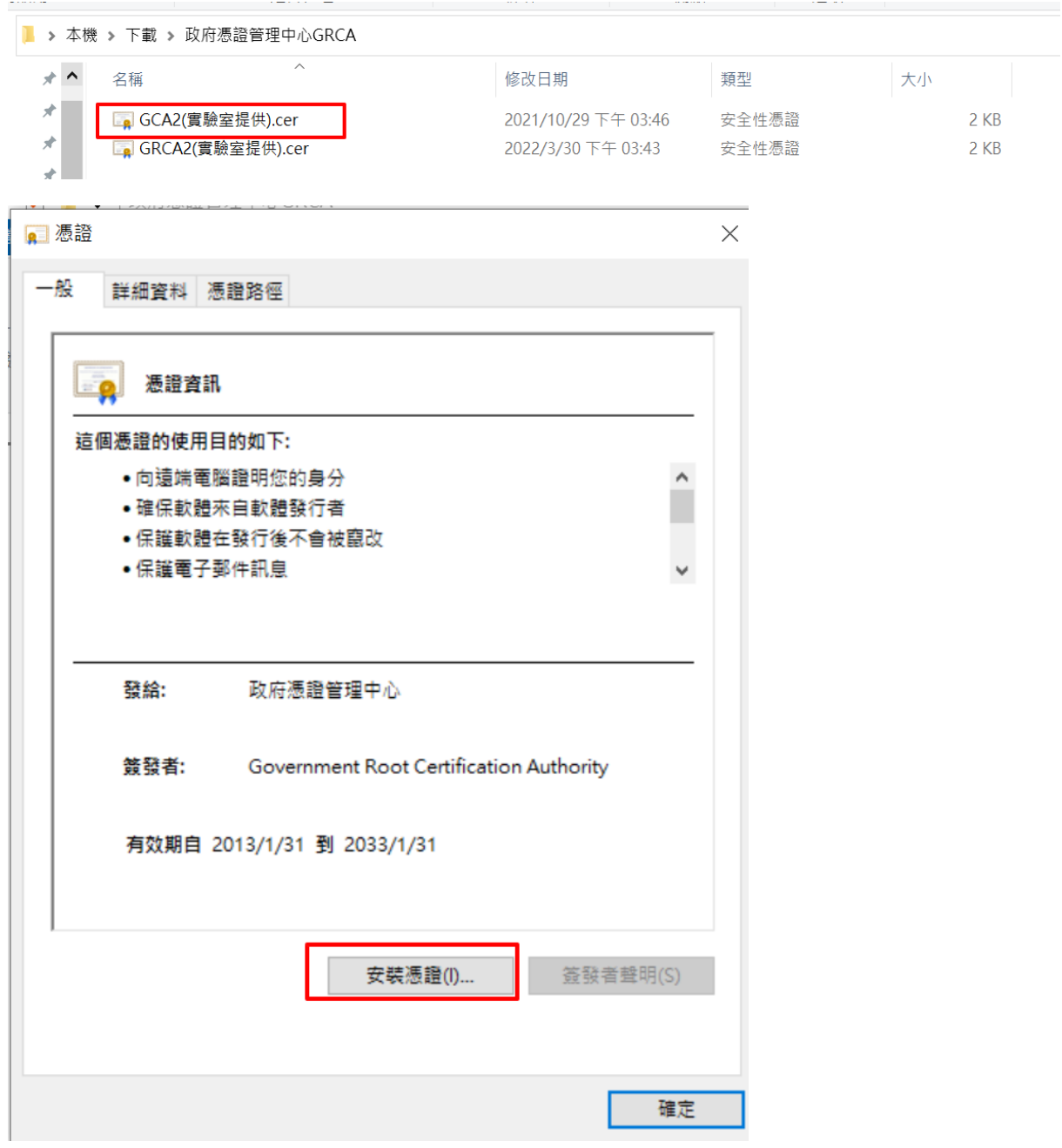

## 5. 選擇目前使用者並點選下一步

## 歡迎使用憑證匯入精靈

這個精靈可協助您將憑證丶憑證信任清單及憑證撤銷清單從磁碟複製到憑證存放區。

憑證由憑證授權單位簽發,能識別您的身分,並包含用來保護資料或建立安全網路連線的資<br>訊・憑證存放區是用來存放憑證的系統區域。

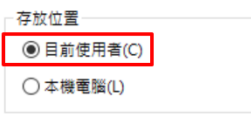

請按 [下一步] 繼續·

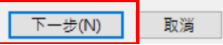

 $\times$ 

6. 將憑證放入受信任的根憑證授權單位

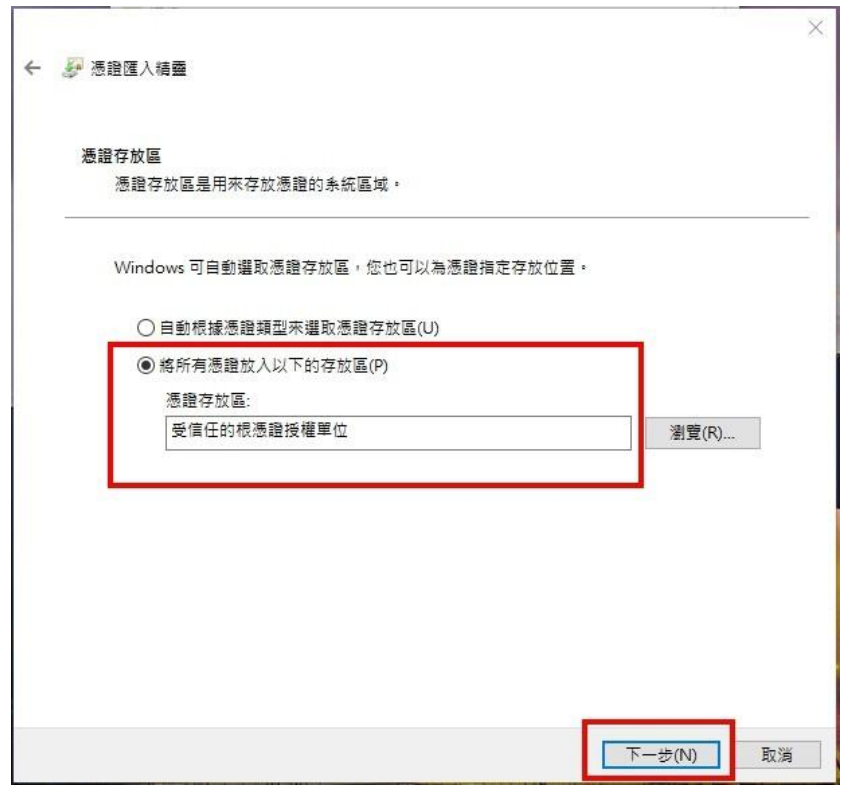

7. 完成匯入,並重新執行封裝檔工具箱進行檢測。

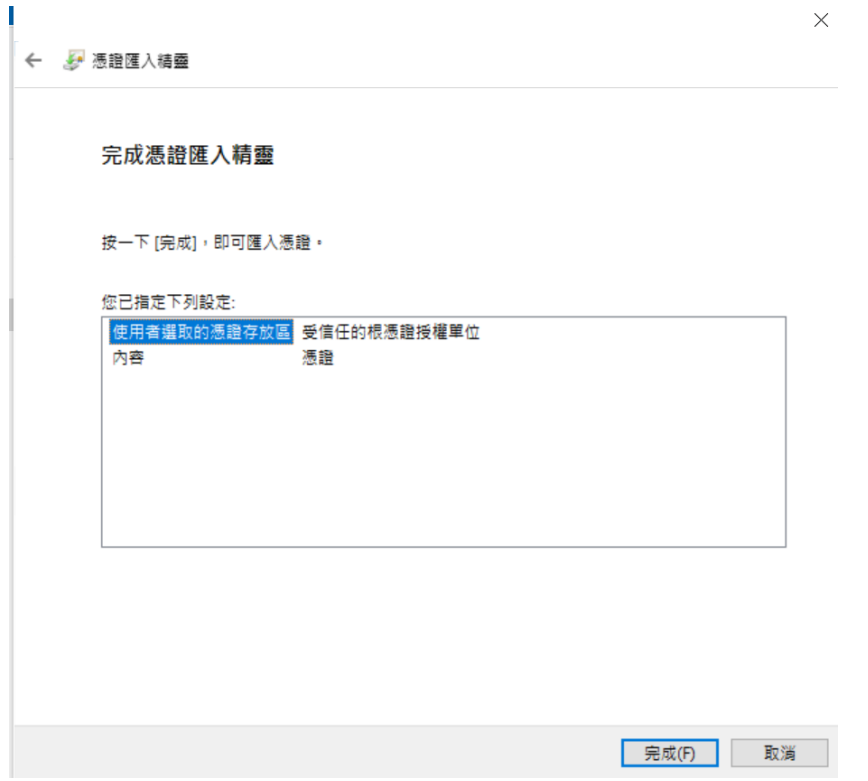

X